## TEAMS 聊天/群組聊天功能

## 一對一聊天

選擇畫面上聊天-新增對話-輸入帳號 (教職員電子郵件帳號或學生學 號),並於畫面下方對話框輸入內容即可進行線上聊天或傳送檔案。

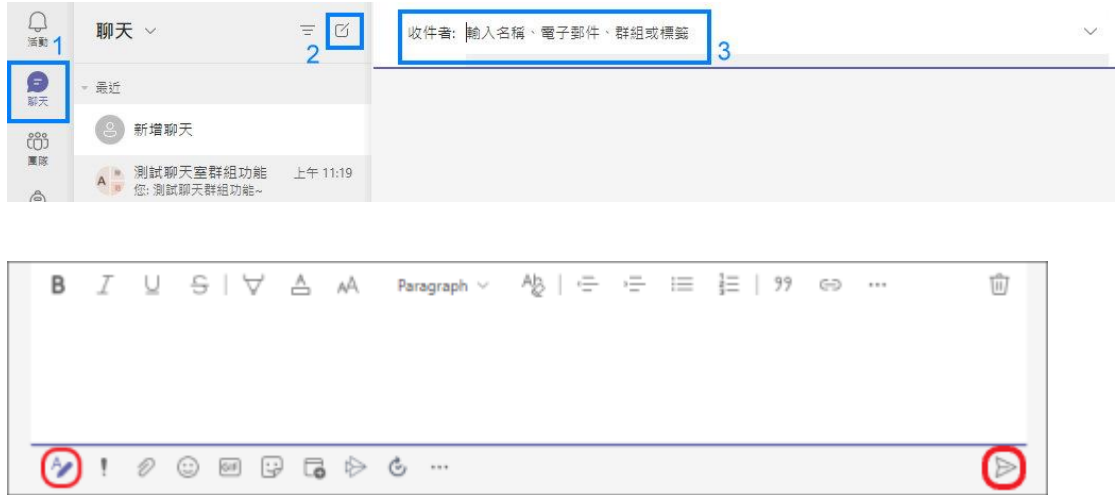

交談窗右上方可開啟視訊或語音通話,並可進行桌面分享。

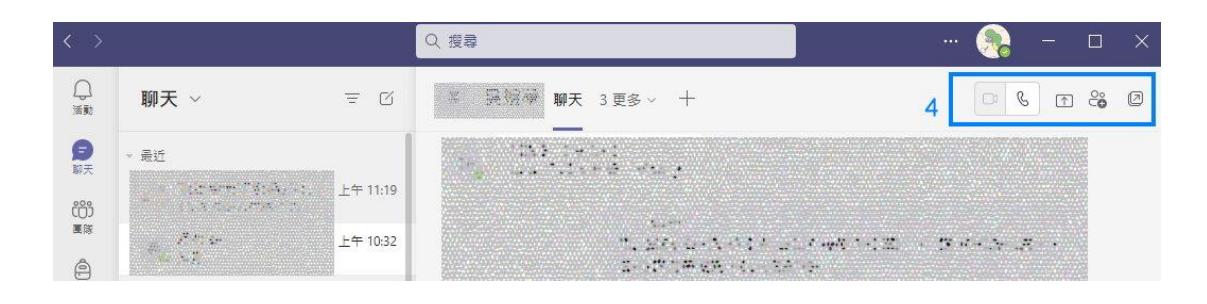

群組聊天

與一對一聊天方式相同,輸入多筆帳號(教員帳號或學生學號),輸入完成後, 按下畫面最上方筆型符號,可修改聊天群組名稱。其餘操作功能與一對一聊天 相同。

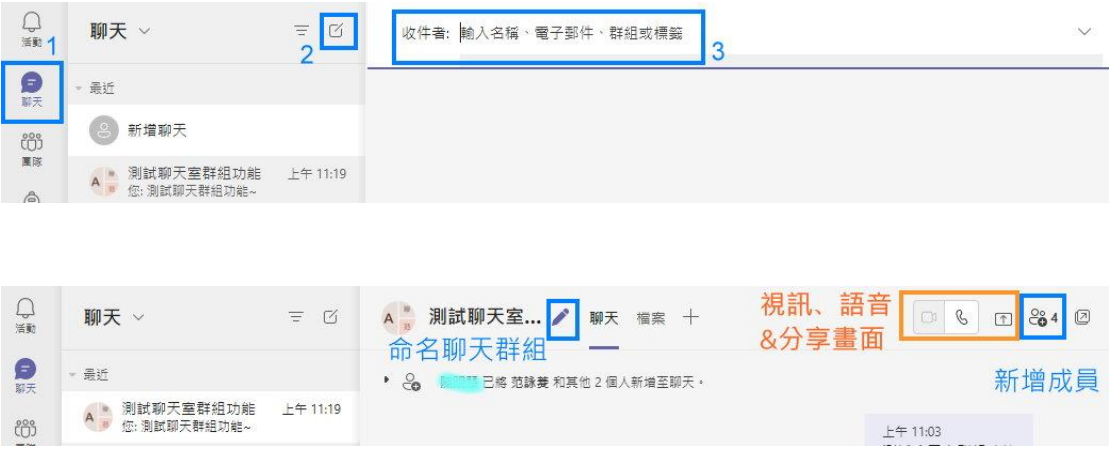